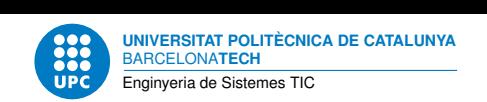

# **Pràctica 3: Servei de noms**

**Aplicacions i serveis d'internet — Enginyeria de Sistemes TIC**

Francisco del Águila López Aleix Llusà Serra Alexis López Riera

24 d'abril de 2023

## **Índex**

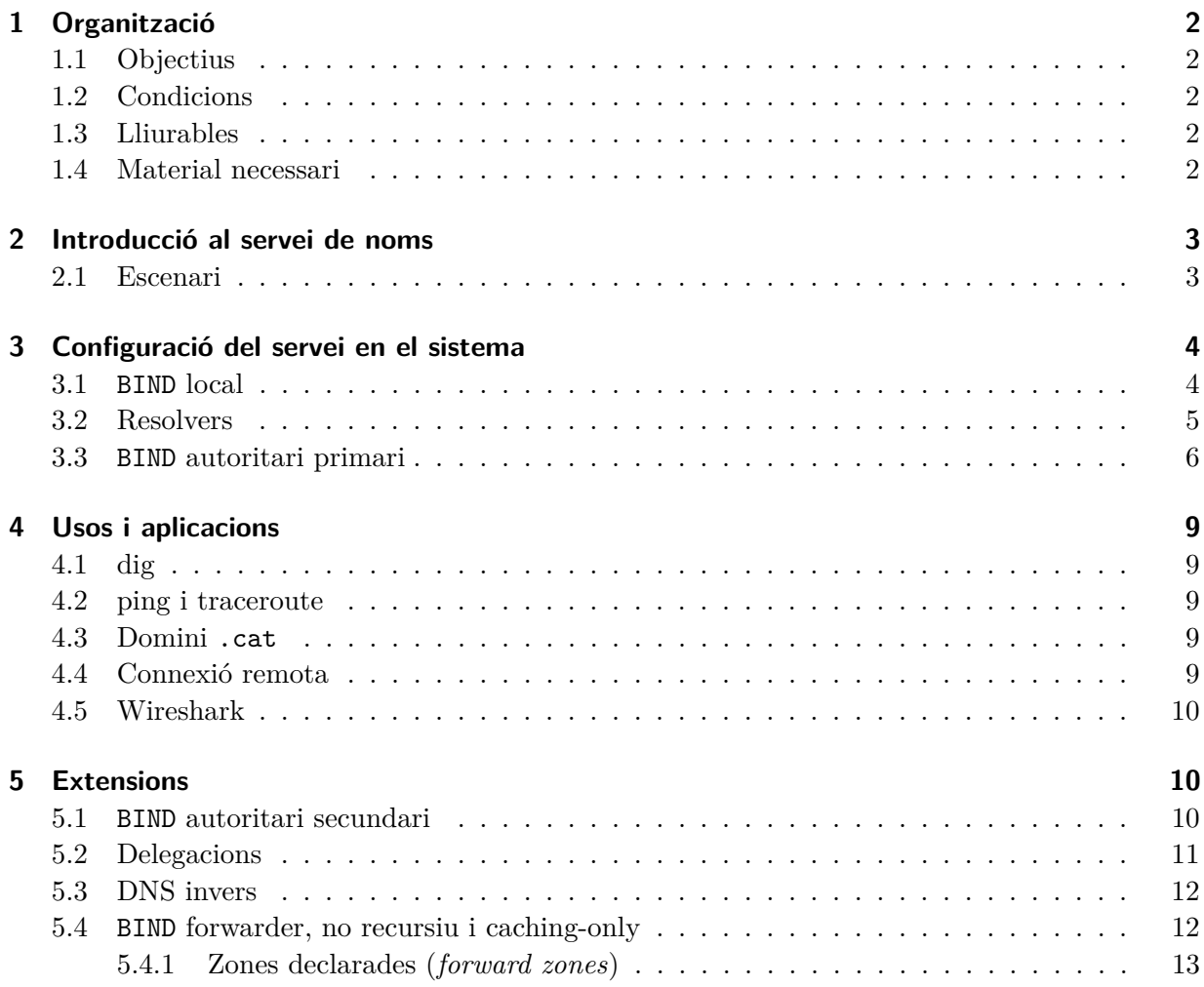

#### **Resum**

Protocols d'internet: IP, DNS, ICMP (ping i traceroute), SSH

## <span id="page-1-0"></span>**1 Organització**

## <span id="page-1-1"></span>**1.1 Objectius**

El objectius d'aquesta pràctica són:

- 1. Introduir-se en els serveis d'internet i la configuració d'aquests en sistemes operatius GNU Debian i similars.
- 2. Entendre el servei de resolució de noms de domini.
- 3. Usar BIND com a servidor de noms
- 4. Observar els usos i algunes aplicacions del servei de resolució de noms.

## <span id="page-1-2"></span>**1.2 Condicions**

- La pràctica està calibrada per a ésser treballada en equips.
- La durada de la pràctica serà entre 1 o 2 setmanes.

## <span id="page-1-3"></span>**1.3 Lliurables**

Heu d'entregar:

- Els fitxers de configuració de BIND que heu afegit o modificat.
- Les instruccions de com s'ha de configurar la xarxa per als administradors de màquines que hagin de viure a la vostra xarxa virtual i usar el vostre DNS. Escriviu-ho com un manual d'instruccions i useu el llenguatge àgil reST.

## <span id="page-1-4"></span>**1.4 Material necessari**

Per tal de poder treballar còmodament amb els serveis d'internet i no barrejar-los amb els de la vostra màquina, utilitzarem les eines de màquines i xarxes virtuals descrites a la pràctica de *Virtualització*. Per dur a terme la pràctica cal crear una màquina virtual i instal·lar-hi un servidor de noms. En el cas de GNU/Debian i equiparables cal que instal·leu el paquet bind9.

Tasca prèvia 1 Creeu una màquina virtual nova segons les condicions descrites a la pràctica de virtualització i instal·leu-hi els paquets anteriors.

Per dur a terme la pràctica cal tenir instal·lades eines de resolució de noms. En el cas de GNU/Debian i equiparables cal que instal·leu el paquet dnsutils.

TASCA PRÈVIA 2 Instal·leu el paquet anterior en el vostre computador o en una màquina virtual de proves; cal que la màquina on ho instal·leu tingui accés a la xarxa virtual on hi ha el servidor de noms.

## <span id="page-2-0"></span>**2 Introducció al servei de noms**

Albitz i Liu [\[AL01\]](#page-12-1) presenten una bona introducció al servei de noms.

El servei de noms té dues vessants:

- Establir l'arbre de noms: definir l'estructura jeràrquica de noms distribuïda en zones d'autoritat.
- Resolució de noms: donat un nom resoldre l'adreça IP que li correspon.

Així en un servidor de noms es distingeix segons la funció que realitza:

- Autoritatiu (authoritative name server). S'encarrega d'establir l'autoritat de les zones. N'hi pot haver de dos tipus:
	- **–** Primari (*primary* o *master server*). Té la configuració de la zona.
	- **–** Secundari (*secondary* o *slave server*). Obté la configuració de la zona d'un altre servidor de noms autoritatiu (*zone transfer*). S'utilitzen per tenir redundància en el servei de noms.
- Local (*local name server*). S'encarrega de resoldre iterativament les consultes al DNS; és a dir, consulta a altres servidors de noms si ell no coneix la resposta.

No obstant, un mateix servidor de noms pot estar realitzant les dues funcions alhora; com és el cas del que configurarem en aquesta pràctica. A més un servidor de noms pot ser autoritari per una o més zones i actuar com a primari per unes i com a secundari per les altres.

#### <span id="page-2-1"></span>**2.1 Escenari**

En el domini asi.itic.cat teniu una zona d'autoritat en un subdomini que es correspon amb el vostre nom de grup; per exemple g1.asi.itic.cat. Així doncs, podeu considerar que aquest és el vostre domini base a on teniu autoritat.

Conseqüentment, haureu d'actuar com a administradors d'aquest domini i per tant aconseguir els requisits següents:

- 1. En primer lloc, heu d'establir un servidor de noms primari i un de secundari per aquest domini.
- 2. En segon lloc, heu d'afegir la resolució de noms que facin falta en aquest domini, com són les vostres màquines.
- 3. En tercer lloc, heu d'establir delegacions d'autoritat si fa falta, per exemple podeu delegar un domini a cada membre del grup (memb1.g1.asi.itic.cat), el qual haurà d'establir el seu propi servidor de noms primari.
- 4. En quart lloc, heu de configurar les màquines per tal que resolguin les consultes de DNS en un dels vostres servidors de nom.

Tingueu en compte que l'adreça IP dels servidor de noms s'ha de comunicar al pare de la vostra autoritat asi.itic.cat, en aquest cas administrada pel professor. Com a pacte, del rang d'adreces que se us hagi assignat utilitzarem l'adreça 4 per al primari i la 5 per al secundari; és a dir amb la forma 172.20.ng.4 on ng és el número de grup.

A tall d'informació sapigueu que el vostre pare (asi.itic.cat) el podeu trobar a la VPN a l'adreça 172.20.0.1.

#### <span id="page-3-0"></span>**3 Configuració del servei en el sistema**

El servei de noms encaixa perfectament en el sistema operatiu i la seva configuració és responsabilitat i autoritat de l'administració de sistemes. Com a pràctica introductòria a la configuració de serveis d'internet en el sistema, heu d'aprendre a executar el rol d'administrador de sistemes.

En aquesta pràctica utilitzarem el servidor de noms BIND [\[Int01\]](#page-12-2), actualment en la versió 9, que és l'estàndard de facto en sistemes GNU.

Els serveis que es configuren en el sistema s'executen com a dimonis. L'ordre service permet engegar-los (start), aturar-los (stop), consultar-ne l'estat (status) o actualitzar-ne la configuració (reload). Per exemple, podeu engegar BIND amb service bind9 start. Actualment el control dels serveis del sistema s'està traslladant al nou mecanisme anomenat SystemD. Teniu alguna documentació complementària a [\[Fra01\]](#page-12-3).

Com s'ha dit anteriorment, el servei de nom té dues vessants: establir la zona d'autoritat i executar la resolució de noms. Des del punt de vista de la configuració, diferenciem entre la banda de servidor i la banda de client. La zona d'autoritat es configura en el servidor de noms (funció autoritativa), en canvi la resolució de noms està partida entre el servidor de noms caché (funció local) i la banda de cada client que ha de configurar adequadament el seu sistema operatiu. Com a servidor de noms utilitzarem BIND i a la banda del client hi ha el que es coneix com a rutines *resolvers*.

#### <span id="page-3-1"></span>**3.1 BIND local**

Un cop instal·lat BIND, per defecte s'obté un servidor de noms local (caché). Això vol dir que sap contestar a preguntes recursives preguntant iterativament a altres servidors de noms. També podria contestar a les preguntes recursives preguntant recursivament a altres servidors de noms (*forwarders*, vegeu la secció [5.4\)](#page-11-1).

Fixeu-vos que un servidor de noms local com a mínim ha de conèixer els servidors de nom de la **zona arrel**, en els quals poder iniciar una consulta nova per l'arbre DNS, o bé ha de conèixer un altre servidor de noms local a través de l'opció *forwarders*, al qual poder delegar una consulta nova.

Actualment a les distribucions de tipus Debian existeix el paquet **dns-root-data** que instal·la la llista de servidors *root* del servei global de DNS. Amb la comanda dpkg -L dns-root-data es pot veure quins fitxers s'instal·len. Podem observar que a /usr/share/dns/root.hints es troba el fitxer amb la llista.

TASCA 3 Instal·leu i configureu el vostre primer servidor de noms a una màquina virtual. Recordeu d'iniciar el BIND: service bind9 start. Un cop iniciat, cada cop que engegueu la màquina el dimoni ja s'inicia automàticament.

#### <span id="page-4-0"></span>**3.2 Resolvers**

Els *resolvers* són les rutines que permeten configurar la resolució de noms per part del sistema operatiu. Aquestes rutines són utilitzades per les aplicacions del sistema quan han de consultar al DNS.

Una eina útil per consultar el DNS és dig.

- Podeu consultar una resolució de noms en concret, per exemple dig itic.**cat**.
- Amb l'opció ns podem esbrinar qui és el servidor de noms autoritatiu del domini, per exemple dig ns itic.**cat**.
- Amb l'opció @ podeu preguntar a un servidor de noms en concret, per exemple

dig @172.20.ng.4 itic.**cat**

Tasca 4 Consulteu amb dig un domini que conegueu i alguns dels seus subdominis, per exemple l'habitual *www*. Esbrineu també qui és el servidor de noms autoritatiu. Finalment feu les mateixes consultes al vostre servidor de noms que heu creat abans.

Com altres eines del sistema, dig s'executa d'acord a les configuracions d'aquest; en particular l'eina dig consulta del sistema operatiu qui és el servidor de noms que consulta per defecte. Els fitxers i directoris de configuració implicats en la resolució de noms per part del sistema operatiu són els següents:

**/etc/hostname** Nom de la pròpia màquina.

- **/etc/hosts** Taula local del sistema per a la resolució de noms, prioritari a les consultes als servidors de nom. Es fan constar amb la forma *IP nom\_canònic [àlies]*. Consulteu el manual [\[Ker93\]](#page-12-4): man hosts.
- **/etc/resolv.conf** Taula d'informació per a la resolució de noms. Principalment defineix els servidors de noms pel sistema i el domini de consulta per defecte. Atenció que altres programes el poden gestionar, com per exemple resolvconf. Consulteu el manual [\[Ker93\]](#page-12-4): man resolv.conf.
- **/etc/network/interfaces** Configuracions de la xarxa, en particular es poden utilitzar opcions dns\* si hi ha resolvconf instal·lat. Consulteu el manual [\[FS07\]](#page-12-5): man resolvconf.

Tasca 5 En una màquina on tingueu permisos d'administrador i que tingui accés a la xarxa virtual on hi ha el servidor de noms, canvieu la configuració per tal que apunti a aquest servidor de noms. Si teniu resolvconf instal·lat, procediu adequadament. Comproveu que el funcionament sigui correcte.

Noteu que quan tenim instal·lat un BIND local a una màquina és coherent establir aquest per a la resolució de noms del sistema. Així a /etc/resolv.conf de la màquina on hi ha el servidor de noms hi hauria d'haver

nameserver 127.0.0.1

, en el cas que no hi sigui configureu-lo adequadament.

Tasca 6 A partir d'ara, totes les màquines virtuals hauran de resoldre utilitzant el servidor de noms local o caché de la vostra xarxa. Configureu ara el que sigui necessari i tingueu-ho present en les pràctiques següents.

#### <span id="page-5-0"></span>**3.3 BIND autoritari primari**

Ara configurarem un servidor de noms autoritari primari per a una zona. Per a cada zona que es vulgui configurar cal repetir els passos descrits a continuació. A l'apartat [5.1](#page-9-2) teniu instruccions per a configurar un servidor de noms autoritari secundari.

Els fitxers i directoris de configuració implicats en el servidor de noms són els següents (a Debian i similars):

**/usr/share/doc/bind9/** Manuals del sistema pel servidor de noms.

**/etc/bind/** Tots els fitxers de configuració del servidor de noms.

**/etc/bind/named.conf** Les zones d'autoritat per defecte: local, broadcast i servidors arrel.

**/etc/bind/named.conf.local** Definició de les zones d'autoritat.

**/etc/bind/db.\*** Fitxer de dades de cada zona.

**/etc/bind/db.root** Adreces dels servidors de nom del domini arrel (".") de l'arbre DNS.

**/etc/bind/db.local** Dades pel domini localhost.

**/etc/bind/db.127** Dades inverses pel domini localhost.

Podeu consultar més informació sobre la configuració de BIND als manuals del sistema o a Albitz i Liu [\[AL01\]](#page-12-1).

Familiaritzeu-vos amb la sintaxi dels fitxers de configuració de BIND, per exemple mireu el fitxer db.local. Fixeu-vos que els comentaris s'escriuen precedits de punt i coma.

En el named.conf.local es defineixen les zones on servidor de noms té autoritat. Bàsicament es defineix el nom del domini, el fitxer on hi ha les dades i si el servidor actua com a primari (*master*) o secundari (*slave*). Per exemple:

```
zone "asi.itic.cat" {
  type master;
  file "/etc/bind/db.asi";
};
```
Ara, doncs, cal crear el fitxer de dades db.asi. Per exemple: (noteu que cada nom de domini finalitza amb un punt, en parlarem més endavant)

```
;;;;;;;;;;;;;;;;;;;;;;;;;;;;
; Zona d'autoritat asi.itic.cat
;;;;;;;;;;;;;;;;;;;;;;;;;;;;
$TTL 604800
asi.itic.cat. IN SOA ns.asi.itic.cat. sistemes.asi.itic.cat. (
                  2014011201 ; serie
                       7200 ; Refresh
                       3600 ; Retry
```

```
604800 ; Expire
                      604800 ) ; Negative Cache TTL
;;;;;;;;;;;;;;;;;;;;
; Servidors de noms
;;;;;;;;;;;;;;;;;;;;
asi.itic.cat. IN NS ns.asi.itic.cat.
asi.itic.cat. IN NS ns2.asi.itic.cat.
;;;;;;;;;;;;;;;;;;;;;;;;;
; Mapa de noms a adreces
;;;;;;;;;;;;;;;;;;;;;;;;;
ns.asi.itic.cat. IN A 172.20.0.2
ns2.asi.itic.cat. IN A 172.20.0.3
asi.itic.cat.  IN A 172.20.0.4
ocw.asi.itic.cat. IN A 172.20.0.5
tic.asi.itic.cat. IN A 172.20.0.6
tac.asi.itic.cat. IN A 172.20.0.6
;;;;;;;;;;;;;;;;;;;;;;;;;
; Àlies
;;;;;;;;;;;;;;;;;;;;;;;;;
www.asi.itic.cat. IN CNAME asi.itic.cat.
ocwitic.asi.itic.cat. IN CNAME ocw.asi.itic.cat.
```
El fitxer de dades de cada zona (*zone data file*) conté registres DNS (*DNS resource records*). Els registres bàsics són:

- SOA: defineix l'autoritat de la zona
- NS: defineix un servidor de noms per una zona
- A: defineix l'adreça d'un nom, és a dir el mapa de noms a adreces
- CNAME: defineix el nom canònic, és a dir que el mapa de àlies

A la primera línia es defineix el *time to live* per a tots els registres de la zona. Un valor d'una setmana (604800 segons) és acceptable per a zones que no canviïn freqüentment.

A continuació es defineixen els registres DNS. Cada registre ha de començar a principi de línia indicant el nom que es vol mapar (p.ex. asi.itic.cat.). Al nom el segueix la classe, normalment IN (Internet), el qual es pot ometre. I al final hi ha la definició particular del registre.

En el fitxer de dades normalment el primer registre que es defineix és el marcador d'autoritat de la zona: el SOA, el qual per ordre defineix:

- 1. Nom del servidor de noms primari per la zona (ns.asi.itic.cat.)
- 2. Adreça de correu del responsable de la zona (sistemes.asi.itic.cat.) a on el primer nom és l'usuari i la resta és el domini de correu (sistemes@asi.itic.cat).
- 3. Valors temporals per als servidors de noms secundaris (vegeu secció [5.1\)](#page-9-2).

Els segons registres són el que defineixen els servidors de noms: els NS. Aquests defineixen el nom canònic de la màquina que conté el servidor de noms autoritatiu. En l'exemple definim que la zona (asi.itic.cat.) té dos servidors de noms autoritatius (ns.asi.itic.cat. i ns2.asi. itic.cat.).

Els tercers registres són els que defineixen el mapa noms-adreces: els A. Aquests defineixen una adreça IP. A l'exemple:

- el mapatge dels noms dels servidors de noms (ns.asi.itic.cat. i ns2.asi.itic.cat.),
- el mapatge del domini (asi.itic.cat.),
- el mapatge d'un subdomini (ocw.asi.itic.cat.)
- i el mapatge de dos noms (tic.asi.itic.cat. i tac.asi.itic.cat.) a la mateixa adreça.

Els quarts registres són els que defineixen el mapa d'àlies: els CNAME. Aquests defineixen un nom canònic. A l'exemple:

- el mapatge d'un subdomini (www.asi.itic.cat.) al domini base (asi.itic.cat)
- i el mapatge d'un subdomini (ocwitic.asi.itic.cat.) a un altre subdomini (ocw.asi. itic.cat.).

Tasca 7 En el servidor de noms, definiu l'autoritat pel vostre domini gX.asi.itic.cat i establiu alguns noms. Recordeu d'actualitzar el BIND: service bind9 reload. En el cas que tingueu errors cerqueu pistes al registre del sistema a /var/log/syslog.

Com ja heu vist, fins ara hem escrit cada nom de domini finalitzat amb un punt (p.ex. www.asi. itic.cat.). Aquesta és la sintaxi bàsica de BIND per a definir noms canònics complets FQDN (fully qualified domain name); és a dir que el punt representa la zona arrel de l'arbre DNS. Si no s'escriu el punt final, aleshores el nom es considera relatiu a la zona que s'està definint; per exemple www es correspon amb www.asi.itic.cat. i en canvi www.asi.itic.cat és www.asi. itic.cat.asi.itic.cat. .

Tenint en compte la sintaxi de noms i altres omissions i dreceres, es pot escriure el fitxer db.asi de forma més compacta:

```
;
; Zona iTIC
;
$TTL 1w
@ SOA ns sistemes (
              2011111201 ; serie
                    2h ; Refresh
                    1h ; Retry
                    1w ; Expire
                    1w ) ; Negative Cache TTL
           NS ns
           NS ns2
           A 172.20.0.4
```
;

```
; Mapa de noms a adreces
;
ns A 172.20.0.2
ns2 A 172.20.0.3
ocw A 172.20.0.5
tic A 172.20.0.6
tac A 172.20.0.6
;
Àlies
;
wwww CNAME @
ocwitic CNAME ocw
```
## <span id="page-8-0"></span>**4 Usos i aplicacions**

#### <span id="page-8-1"></span>**4.1 dig**

Ja heu vist l'eina dig a la secció [3.2.](#page-4-0) Ara resseguiu tota la vostra zona d'autoritat fent consultes amb dig.

Resseguiu, també, alguna zona que conegueu, per exemple el domini itic.cat, i intenteu esbrinar quines zones d'autoritat hi ha. Hi ha algun domini que fa servir servidors de nom externs a la seva zona?, intenteu esbrinar si són proveïdors de serveis DNS.

#### <span id="page-8-2"></span>**4.2 ping i traceroute**

Ja coneixeu les eines de xarxa ping i traceroute. Utilitzeu-les per comprovar les adreces que anteriorment heu resseguit amb dig. Recordeu que si teniu una xarxa virtual user-mode de qemu només implementa els protocols TCP i UDP cap l'exterior (cap a Internet) i per tant el protocol ICMP només us funcionarà a dins de la xarxa virtual.

#### <span id="page-8-3"></span>**4.3 Domini .cat**

Aprofiteu aquesta pràctica per a entendre com es registra un subdomini de nivell superior, per exemple a <http://puntcat.cat/>. Fixeu-vos que es comercialitza com a servei i feu-vos les preguntes següents entre d'altres:

- Qui registra el domini, és a dir qui és el proveïdor o registrador autoritzat?
- Quin preu té?
- Quins caràcters es poden utilitzar en el nom de domini?

#### <span id="page-8-4"></span>**4.4 Connexió remota**

La connexió remota és un servei on s'aplica la resolució de noms. Comproveu-ho mitjançant els exemples següents, noteu que cal tenir servidor ssh a la màquina remota:

- ssh 127.0.0.1, màquina local
- ssh localhost, màquina local a través del fitxer /etc/hosts
- ssh usuari@ns.gXX.asi.itic.cat, consulta el DNS
- ssh ns.gXX.asi.itic.cat, usa el mateix usuari que l'actual

Noteu quin significat pren el símbol arrova (@). Relacioneu-ho quan torni a aparèixer en el servei de correu en les adreces de correu. Podeu trobar més informació en els esquemes URI i SSH a <http://tools.ietf.org/html/draft-ietf-secsh-scp-sftp-ssh-uri-04> i a [http:](http://tools.ietf.org/html/rfc3986#section-3.2) [//tools.ietf.org/html/rfc3986#section-3.2](http://tools.ietf.org/html/rfc3986#section-3.2).

Proveu de canviar la IP o el nom de la màquina remota i tornar-vos-hi a connectar. Què diu la connexió SSH? Podeu borrar els certificats amb ssh−keygen −R hostname, consulteu-ho al manual: man ssh−keygen.

#### <span id="page-9-0"></span>**4.5 Wireshark**

Observeu i analitzeu amb el Wireshark les resolucions de consultes DNS a la xarxa del servidor de noms.

## <span id="page-9-1"></span>**5 Extensions**

El servei de noms té moltes més funcionalitats que les explorades en aquesta pràctica. Si voleu ampliar els vostres coneixements, el llibre de Albitz i Liu [\[AL01\]](#page-12-1) és una bona referència. A continuació us proposem algunes extensions de la pràctica.

#### <span id="page-9-2"></span>**5.1 BIND autoritari secundari**

Es considera bona política que cada zona d'autoritat disposi de més d'un servidor de noms. Com a mínim, un sempre hi ha de ser ja que és el primari, la resta generalment són servidors secundaris; és a dir servidors que obtenen la informació del primari mitjançant una transferència de les zones.

Per tal de poder transferir zones, el servidor primari ho ha d'autoritzar mitjançant l'opció *allowtransfer*. Així doncs, en la configuració de zones del primari es modifica el named.conf.local:

```
zone "asi.itic.cat" {
  type master;
  file "/etc/bind/db.itic";
   allow-transfer {
                  172.20.0.3;
    };
};
```
A la configuració de la zona, el registre d'autoritat de la zona (SOA) conté informació per als servidors autoritaris secundaris [\[AL01,](#page-12-1) sec. 4.8.3]. El més important és el número de sèrie, el qual s'ha d'incrementar cada cop que canvia un registre de la zona per tal que els secundaris

se n'assabentin. Típicament aquest número s'estableix a la data actual quan es fa el canvi amb format YYYYMMDDNN, a on NN és un número per si es fa més d'un canvi el mateix dia. Per exemple, l'inici de /etc/bind/db.itic:

```
;
; Zona iTIC
;
$TTL 1w
@ SOA ns sistemes (
               2013021201 ; serie
                    2h ; Refresh
                    1h ; Retry
                    1w ; Expire
                    1w ) ; Negative Cache TTL
```
En el servidor secundari, en la configuració de zones named.conf.local s'indica que s'actua com a secundari per a la zona asi.itic.cat i amb l'opció *masters* es defineix qui són els primaris amb els quals es pot sincronitzar la zona:

```
zone "asi.itic.cat" {
      type slave;
      file "secundari.asi.itic.cat";
      masters { 172.20.0.2; };
    };
```
Observeu que el fitxer secundari.asi.itic.cat s'emmagatzemarà en el directori /var/cache/ bind/ segons està definit en el fitxer /etc/bind/named.conf.options:

```
options {
        directory "/var/cache/bind";
        }
```
Tasca 8 Instal. leu i configureu un servidor de noms a una màquina virtual. Definiu l'autoritat secundària pel vostre domini gX.asi.itic.cat. Configureu el servidor primari per tal que transfereixi la zona i afegiu el nom del servidor secundari al DNS. Recordeu d'incrementar el número de sèrie de la zona i d'actualitzar el BIND: service bind9 reload.

#### <span id="page-10-0"></span>**5.2 Delegacions**

En aquesta pràctica teniu l'autoritat del subdomini gX.asi.itic.cat. Això significa que el vostre pare, el domini asi.itic.cat, us n'ha delegat l'autoritat. És a dir, per a vosaltres gX.asi.itic.cat actua com un domini d'Internet.

Com a responsables del vostre domini teniu autoritat per delegar subzones que pertanyin a aquest. Per exemple podeu delegar una zona per cada membre del grup; és a dir els subdominis amb la forma membN.g1.asi.itic.cat.

La part de configuració del subdomini membN.g1.asi.itic.cat ja la coneixeu; és l'aplicada en aquesta pràctica. Us falta conèixer, doncs, la part de configuració del domini g1.asi.itic.cat per tal que delegui la zona.

*Pista:* Mireu el registre NS del DNS i els *glue records* [\[AL01,](#page-12-1) sec. 9.4.4].

## <span id="page-11-0"></span>**5.3 DNS invers**

En aquesta pràctica heu configurat el mapa DNS de noms a adreces IP. Aquest és un dels dos mapes DNS; l'altre és el mapa d'adreces IP a noms, conegut com a DNS invers.

El DNS invers té les mateixes característiques i propietats que el DNS directe, per exemple la divisió en zones d'autoritat, les quals ja heu observat en aquesta pràctica. La diferència rau en el fet que el domini de nivell superior per les adreces IP és el domini especial in-addr.arpa.

Configureu el DNS invers per a la vostra zona. Noteu que la vostra zona d'adreces IP és a la xarxa virtual i són adreces privades. És a dir, en realitat el domini de nivell superior no us cedeix l'autoritat de les adreces sinó que vosaltres la reclameu localment.

*Pista:* Mireu els registres PTR del DNS. Inspireu-vos en el fitxer db.127 i tingueu en compte si s'està usant o no el fitxer zones.rfc1918.

*Pista:* Amb l'opció *-x* de dig podeu fer consultes inverses.

#### <span id="page-11-1"></span>**5.4 BIND forwarder, no recursiu i caching-only**

En aquesta pràctica heu configurat els dos tipus de servidors autoritaris que hi ha: primaris i secundaris. Per altra banda, també hi ha la funció local dels servidors de noms que BIND realitza per defecte, és a dir gestionar la resolució d'una consulta.

Els servidors de DNS reben noms diferents segons la funció local que fan:

- no-recursiu: quan un servidor de noms només fa funció autoritativa i no respon a consultes recursives (p.ex. els servidors de noms de la zona arrel). Conseqüentment, un servidor norecursiu no pot aparèixer a cap /etc/resolv.conf; és a dir que els resolvers dels clients no poden apuntar a aquests servidors. Tot i així sí que responen a consultes iteratives.
- caching-only server: quan un servidor de noms no té funció autoritativa i només fa la local
- forwarding: quan un servidor de noms pregunta als altres de forma recursiva. Aleshores es diu que aquests altres servidors de noms li fan de forwarder.

Podeu establir un escenari de resolució de noms més complet on els servidors autoritatius siguin no-recursius i hi hagi servidors de noms caching-only, els quals utilitzin les vostres màquines per a resoldre els noms. Així aconseguireu les propietats següents:

- Es vol desactivar la funció local dels servidors autoritaris per tal que no hagin de suportar tanta càrrega i que només es dediquin a contestar les consultes dirigides a la zona que en tenen l'autoritat o bé que usin la recursivitat d'altres servidors de noms.
- Quan un servidor només fa la funció local actua com a dipòsit intermedi, ja que conserva en còpia les consultes més freqüents.

*Pista:* Per defecte, BIND té la recursivitat activada com ja heu comprovat a la pràctica. Per a la part de configuració dels servidors autoritaris named.conf.options, mireu l'opció *recursion* si voleu desactivar totalment la recursivitat o mireu l'opció *forwarders* si voleu usar la recursivitat d'un altre servidor de noms.

#### <span id="page-12-0"></span>**5.4.1 Zones declarades (forward zones)**

Altres vegades també es declaren servidors de nom de manera fixa. Per exemple, si experimenteu amb els dominis de nivell superior reservats per a fer proves [\[RFC2606\]](#page-12-6) (*.test*, *.example*, *.invalid* i *.localhost*) haureu de configurar-los com a zona declarada. Altrament, la resolució recursiva no es podria dur a terme ja que la zona arrel no té aquests dominis.

A BIND no és possible introduir manualment dominis a la cache, només es pot fer per la zona arrel a través del mètode especial *hint*. Per a declarar manualment una zona es defineixen els seus servidors de nom com a forwarders [\[AL01,](#page-12-1) sec. 10.5.2]; és a dir en el fitxer /etc/bind/named. conf.local:

```
zone "asi.itic.cat" {
  type forward;
  forwarders { 172.20.0.2; 172.20.0.3; };
};
```
*Nota a 17 de gener de 2013:* Sembla que hi ha un bug en fer forwarding? [https://bugzilla.](https://bugzilla.redhat.com/show_bug.cgi?id=577639) [redhat.com/show\\_bug.cgi?id=577639](https://bugzilla.redhat.com/show_bug.cgi?id=577639). Solucionat configurant a named.conf.options:

```
dnssec-validation no;
dnssec-enable no
```
#### **Referències**

<span id="page-12-6"></span><span id="page-12-5"></span><span id="page-12-4"></span><span id="page-12-3"></span><span id="page-12-2"></span><span id="page-12-1"></span>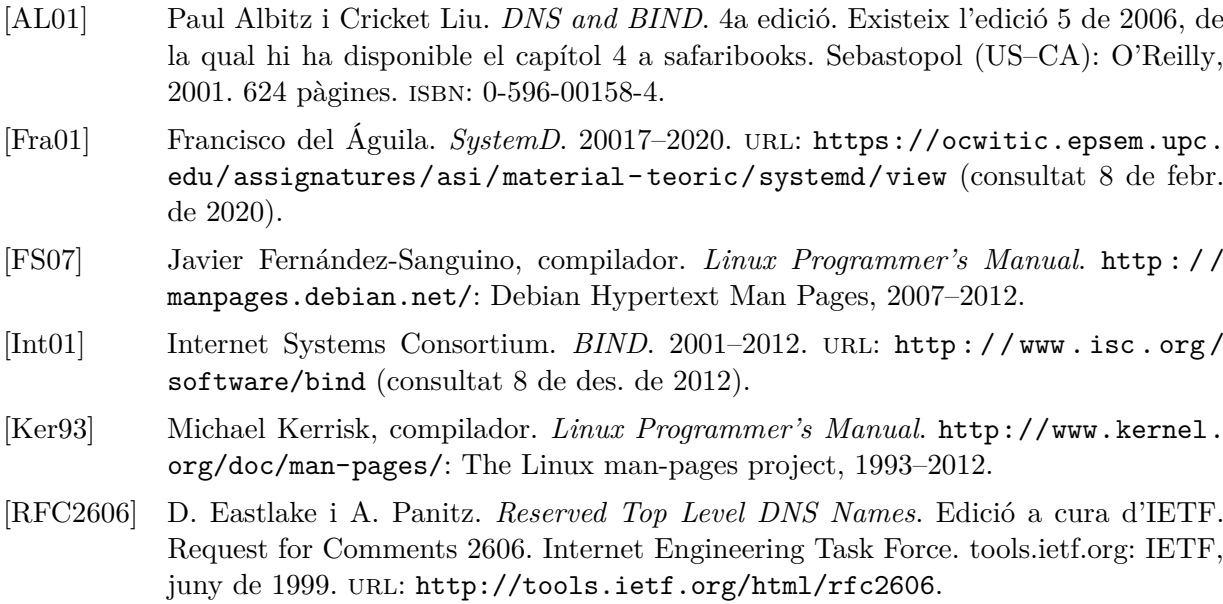